# **Notes on ESpec**

### What is ESpec?

- A collection of classes that help organize the test cases for a program
- A user adds test cases to the appropriate structure
- The **ESpec** sub-system runs the test cases
- A report is created in one html file for each test class and one html file that combines all the reports of all the test classes.
- You read the reports with a browser.

### **Installing ESpec in Windows**

#### Be sure to install Eiffel 6.6 first

- Go to the following web page http://www.cse.yorku.ca/~sel/espec/download.htm
- Click on [Here] on the first line
  - » with label "Espec (Simplified without GUI)"
- This downloads a zip file that you unzip producing the folder espec\_simple
- Move the folder to where you have your Eiffel projects.
- Set an environment variable espec to point to the folder espec simple
  - » --> System control panel --> Advanced tab, and select the button Environment Variables

## Example use of ESpec – part 1

• All tests in one class

```
class ROOT_CLASS
inherit ES_TEST
create make
feature
  make
    do
       add_boolean_case (agent bool1)
       add_violation_case (agent viol1)
       add_violation_case_with_tag ("tag", agent viol1)
       run_espec
    end
```

### **Example use of ESpec – part 2**

• Have one **TEST\_CLASS** for every class you want to test

```
class TEST_CLASS
inherit ES_TEST

create make

feature -- Test class creation
... See slide "Feature -- Test class creation"

feature -- Test cases
... See slide "Feature -- Test cases"

end
```

### Feature -- Test class creation

```
make
-- Defines the test cases to use
do
    add_boolean_case (agent test_junk)
    add_violation_case (agent test_precondition)
    add_violation_case_with_tag
        ("valid_bounds", agent test_precondition)
end
```

#### **Feature -- Test cases creation**

```
test_junk : BOOLEAN
      do
         comment("test_junk")
         Result := true -- Try with false
      end
test_precondition
      local array : ARRAY[STRING]
      do
         comment("test_precondition")
         create array.make(5,1) -- Try with make(1,5)
             -- Try after changing, on previous slide,
             -- "valid_bounds" to "wrong_tag"
      end
```

## Putting many test classes together

• Have one **ROOT\_TEST** for the system

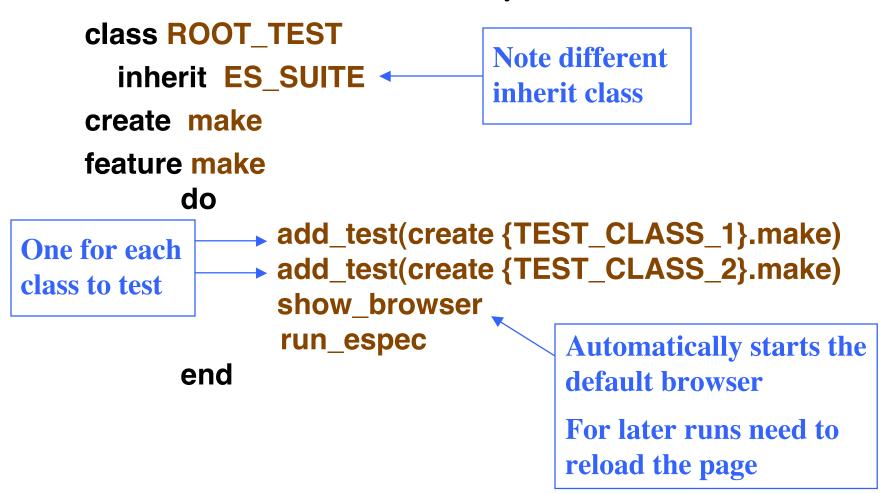

### Running the tests – method 1

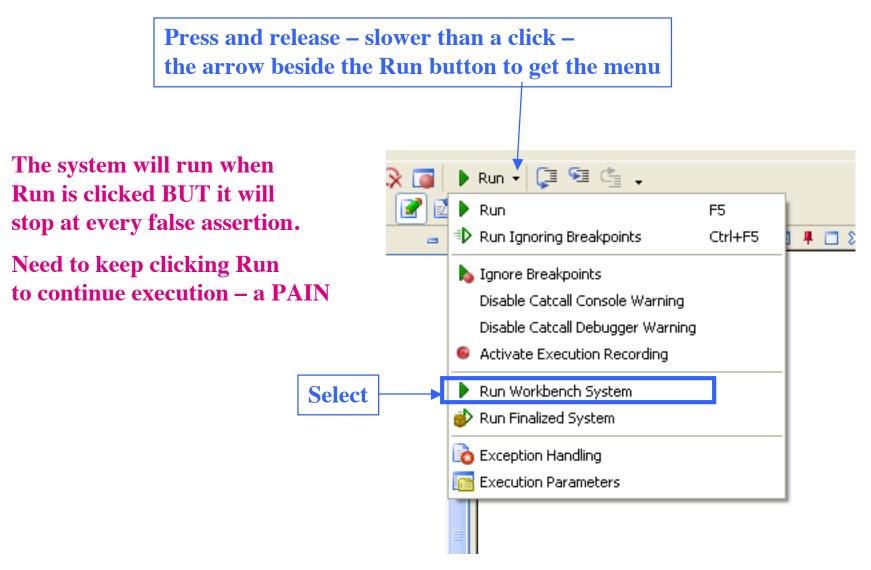

### **Running the tests – method 2**

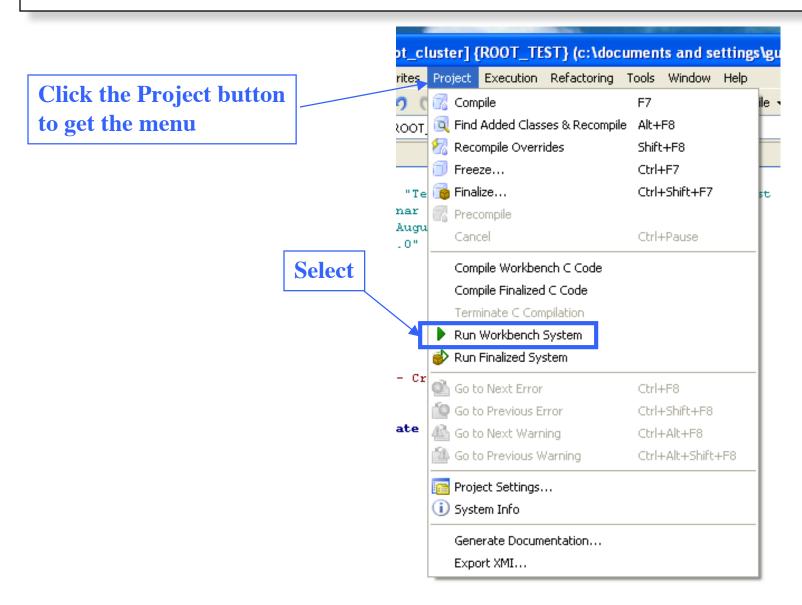

## Freeze'ing the system

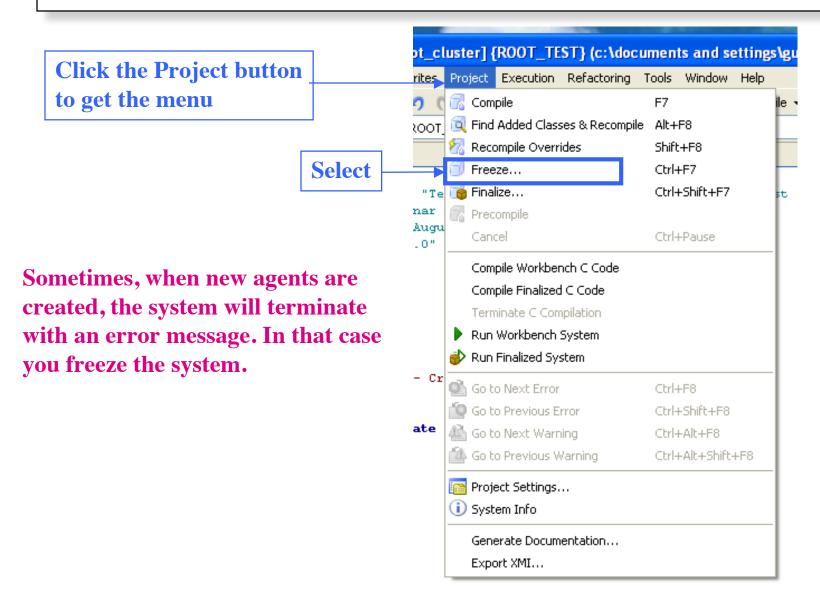